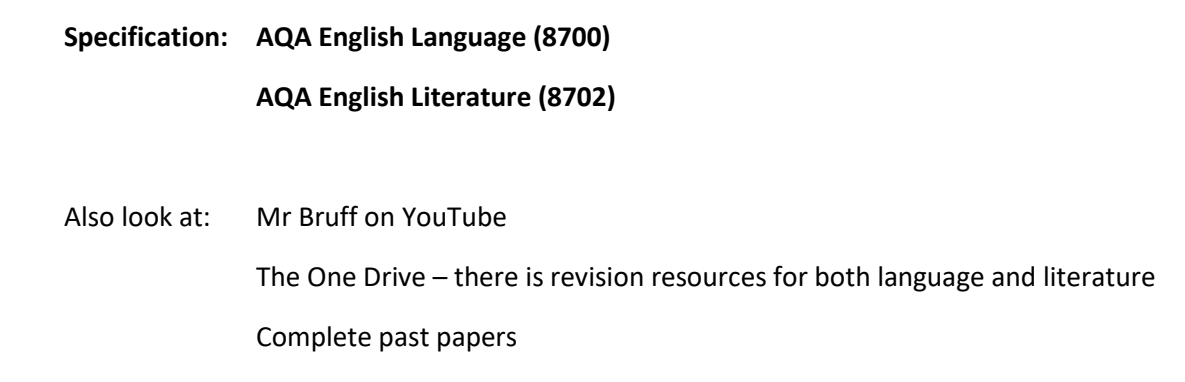

## **How to access the One Drive information**

Step 1: Log into your school email address (ending i[n ....@broadwater.surrey.sch.uk\)](mailto:....@broadwater.surrey.sch.uk)

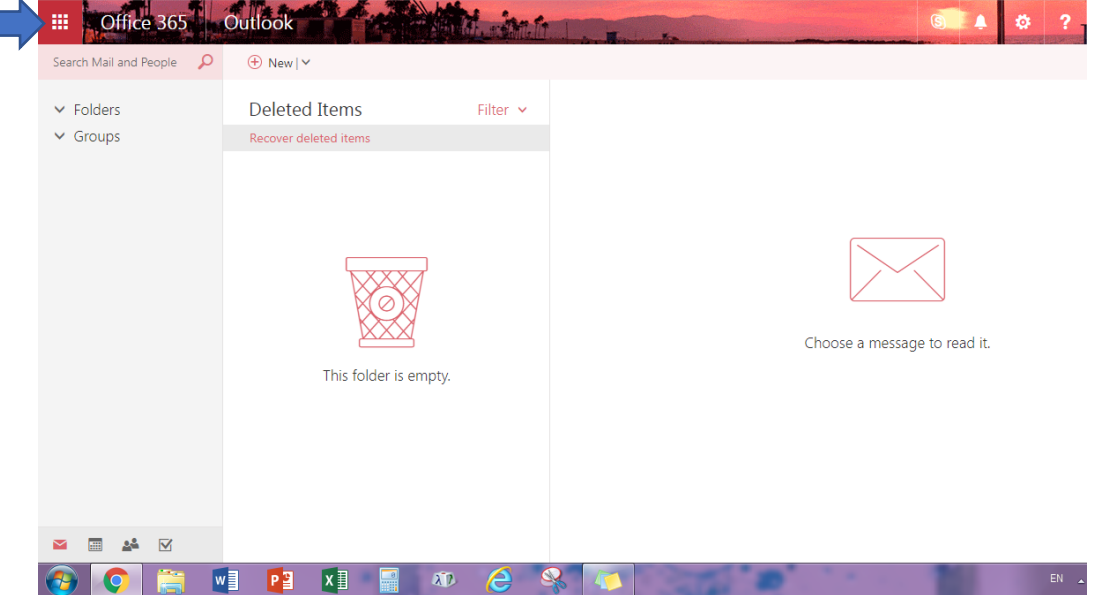

Step 2: From the icons in the top left corner, click and select "OneDrive", as shown below.

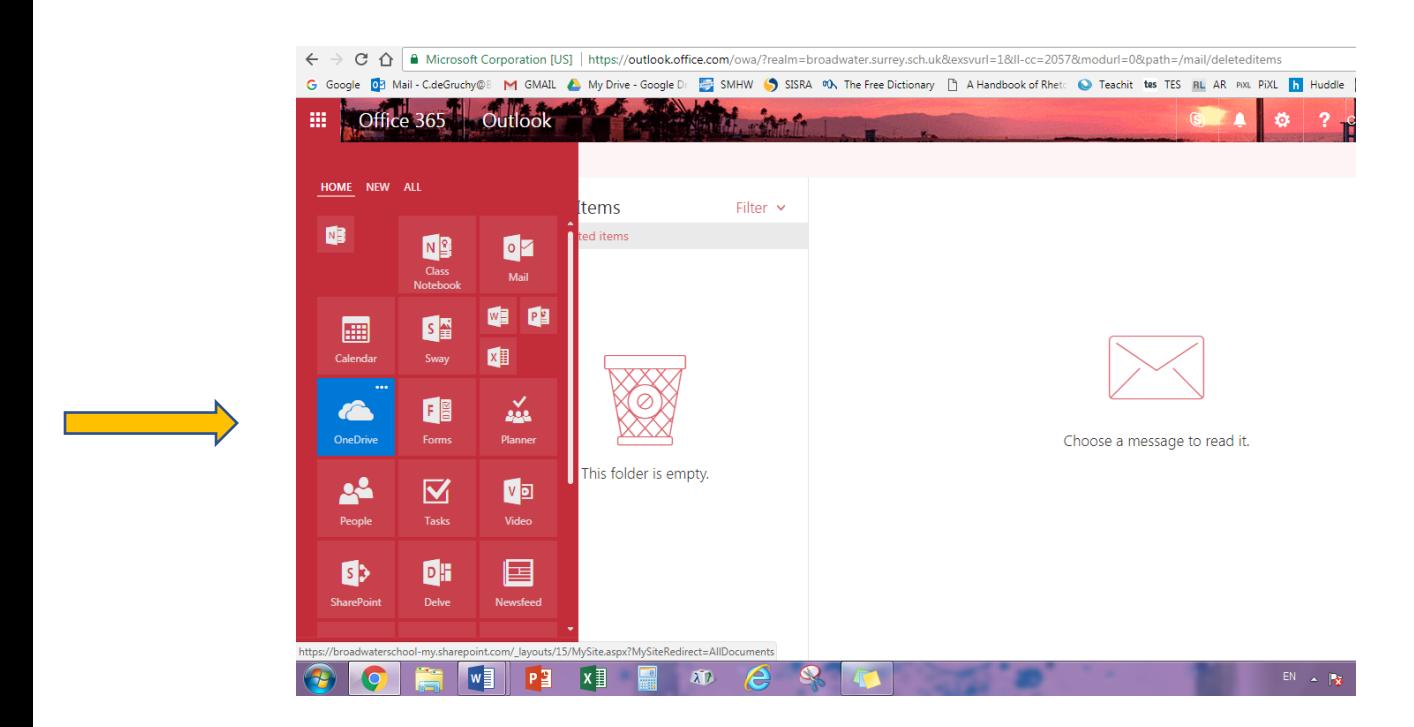

Step 3: Select "Year 11 English" in the groups on the left. If the Group icon does not appear, click "Return to Classic One Drive" at the bottom of the screen on the left.

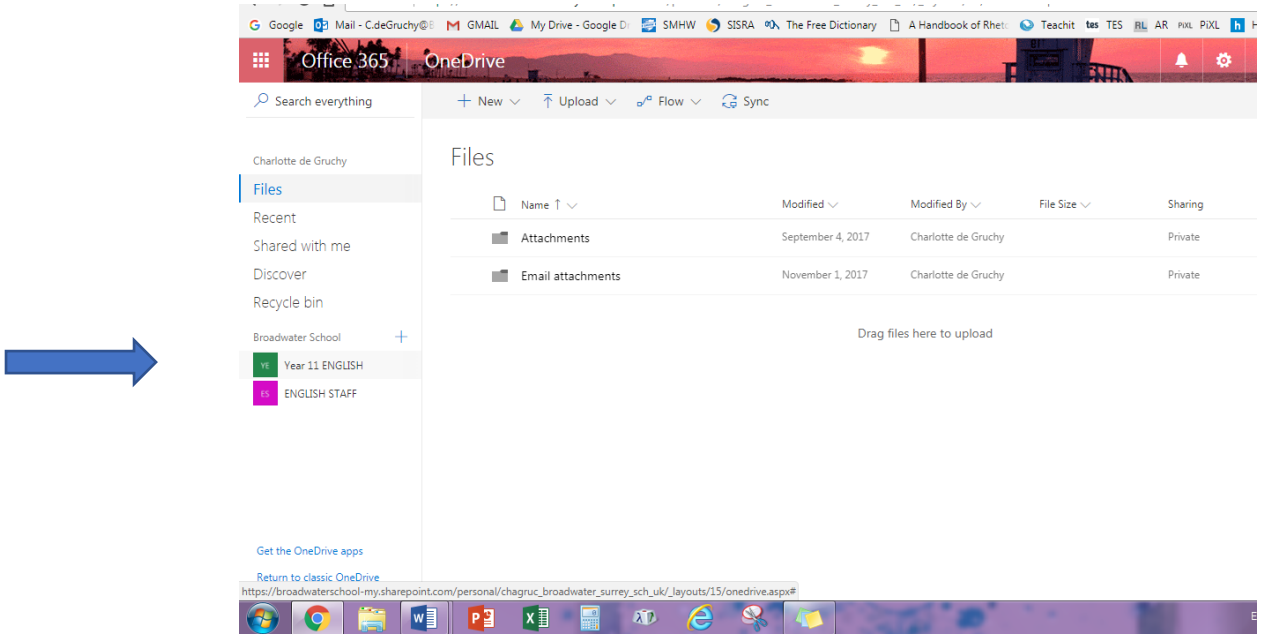

## Step 4: Select from the resources to revise!

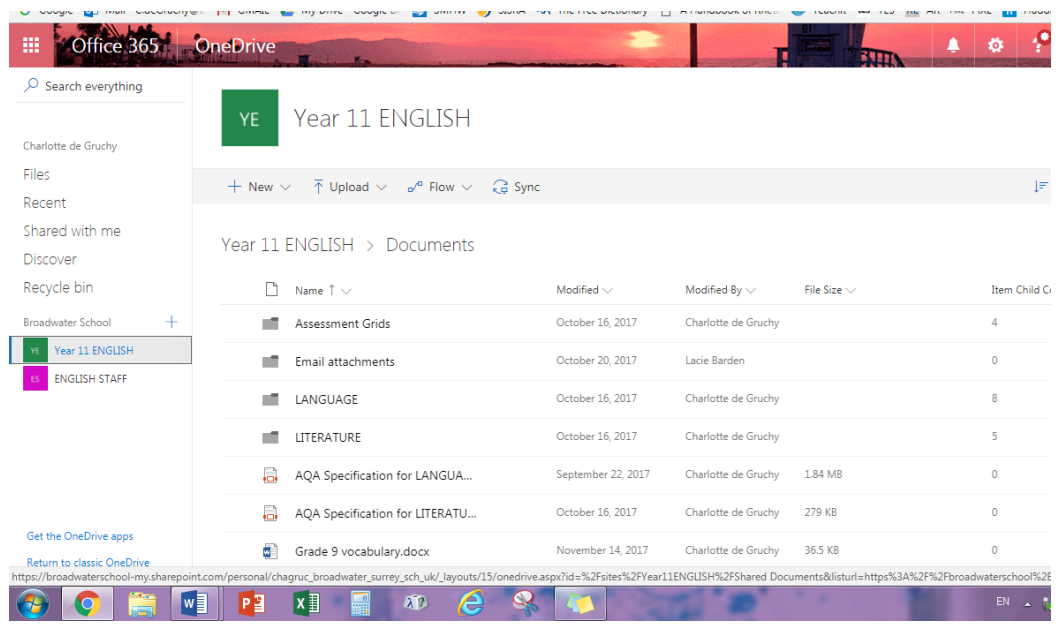